**СОГЛАСОВАНО Первый заместитель генерального директора-заместитель по научной работе ФГУП «ВНИИФТРИ»**  $\overline{K$ as  $\overline{OB}_R$ **А.Н. Щипунов** *й£* **2022 г.**  $\rightarrow$ 

# **Государственная система обеспечения единства измерений**

**Каналы измерения тестового акустического сигнала МСШЕ.411135.001**

# **Методика поверки**

## **МП 340-04-22**

#### **1 ОБЩИЕ ПОЛОЖЕНИЯ**

1.1 Настоящая методика распространяется на каналы измерения тестового акустического сигнала МСШЕ.411135.001 (далее — измерители), изготовляемые ООО «ЦБИ «МАСКОМ», г. Москва, и устанавливает методы и средства их первичной и периодической поверок.

Необходимо обеспечение прослеживаемости поверяемых измерителей к государственным первичным эталонам единиц величин посредством использования аттестованных (поверенных) в установленном порядке средств поверки.

При определении метрологических характеристик в рамках проводимой поверки обеспечивается передача единицы звукового давления в воздушной среде в соответствии с государственной поверочной схемой, утвержденной приказом Росстандарта от 30 ноября 2018 г. № 2537. подтверждающая прослеживаемость к ГПЭ единицы звукового давления в воздушной среде и аудиометрических шкал (ГЭТ 19-2018).

Для обеспечения реализации методики поверки применяются методы прямых и косвенных измерений.

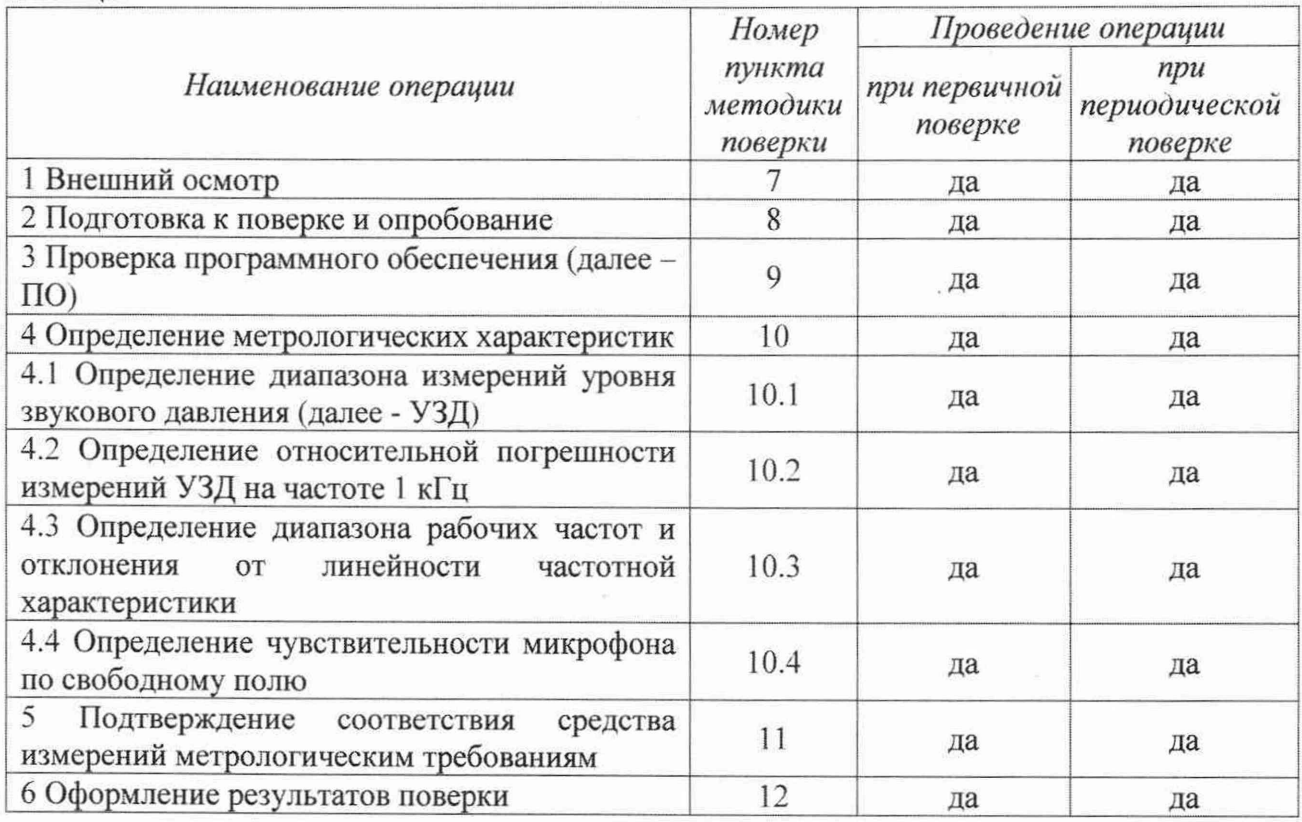

#### **2 ПЕРЕЧЕНЬ ОПЕРАЦИЙ ПОВЕРКИ**

2.1 При поверке выполнять операции, представленные в таблице 1. Таблица 1

2.2 При получении отрицательных результатов поверки по любому пункту таблицы 1 измеритель бракуется.

2.3 Не допускается проведение поверки измерителей в сокращённом объёме.

2.4 Поверка измерителя прекращается в случае получения отрицательного результата при проведении хотя бы одной из операций, приведенных в таблице 1. а измеритель признают не прошедшим поверку.

## **3 МЕТРОЛОГИЧЕСКИЕ И ТЕХНИЧЕСКИЕ ТРЕБОВАНИЯ К СРЕДСТВАМ ПОВЕРКИ**

3.1 При проведении поверки использовать средства измерений и вспомогательные средства поверки, представленные в таблице 2.

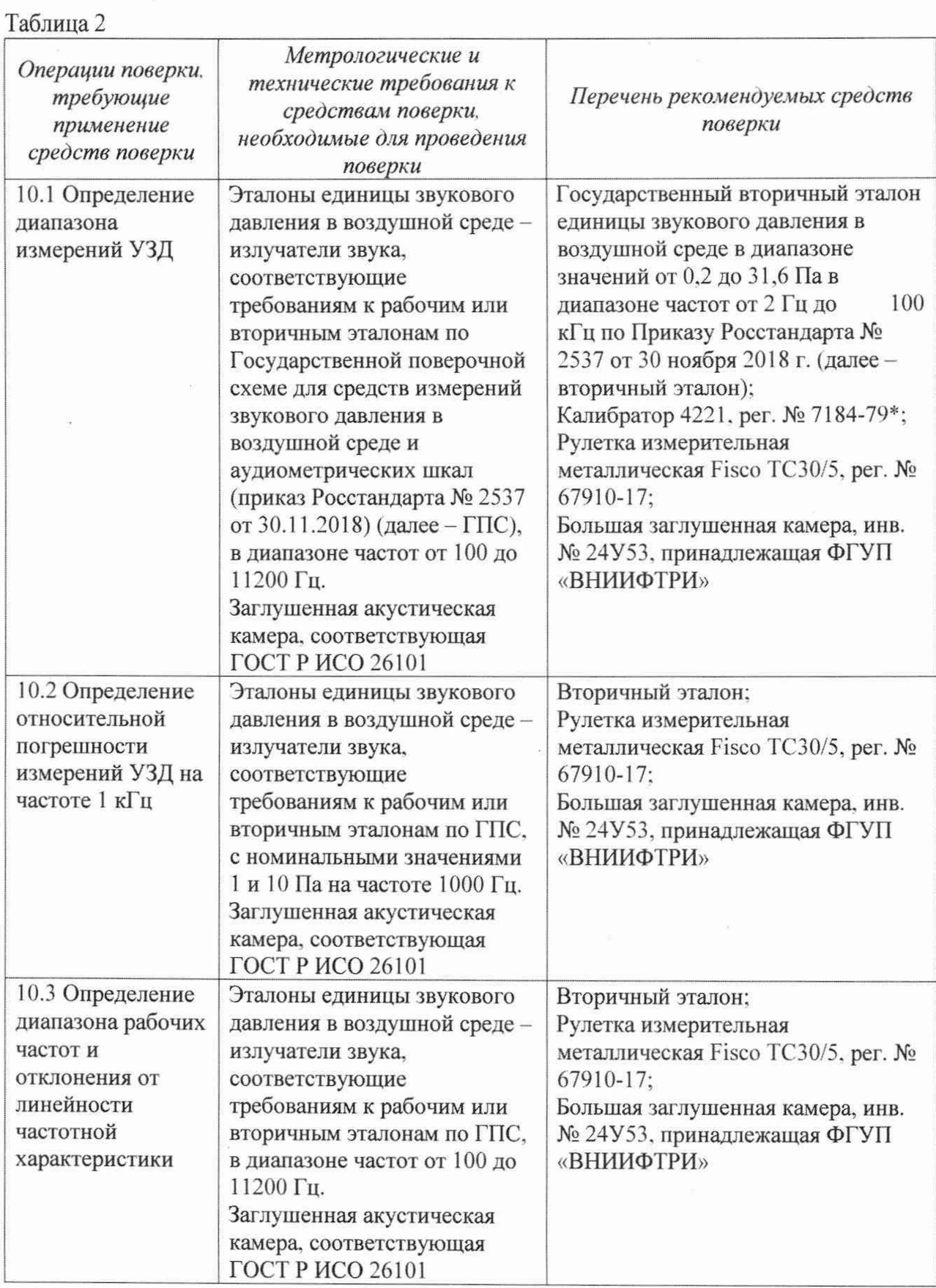

Тродолжение таблицы 2

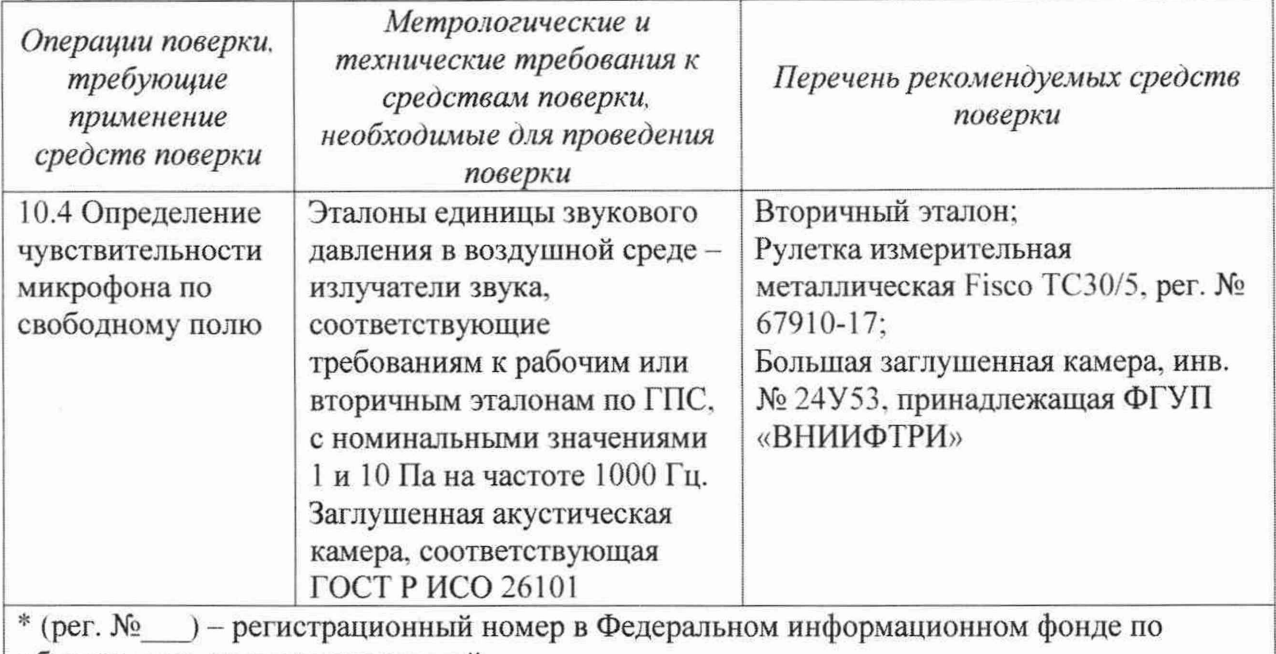

обеспечению единства измерений

3.2 Допускается применять другие средства измерений, обеспечивающие измерение значений соответствующих величин с требуемой точностью.

3.3 Все средства измерений должны быть утверждённого типа, исправны и иметь действующие свидетельства о поверке.

#### **4 ТРЕБОВАНИЯ К СПЕЦИАЛИСТАМ, ОСУЩЕСТВЛЯЮЩИМ ПОВЕРКУ**

4.1 К проведению поверки допускается инженерно-технический персонал со средним или высшим техническим образованием, имеющий опыт работы с электротехническими установками, ознакомленный с руководством по эксплуатации (далее - РЭ) и документацией по поверке и имеющий право на поверку (квалифицированный в качестве поверителей).

## **5 ТРЕБОВАНИЯ ПО ОБЕСПЕЧЕНИЮ БЕЗОПАСНОСТИ ПРОВЕДЕНИЯ ПОВЕРКИ**

5.1 При проведении поверки необходимо соблюдать требования раздела «Указание мер безопасности» РЭ измерителей и средств поверки.

#### **6 ТРЕБОВАНИЯ К УСЛОВИЯМ ПРОВЕДЕНИЯ ПОВЕРКИ**

6.1 Поверку проводить в следующих условиях:

- температура окружающего воздуха............................................................от 15 до 25 °С;
- относительная влажность окружающего воздуха....................................от 30 до 80 %;

- атмосферное давление............................................................................... от 95 до 107 кПа.

При поверке должны соблюдаться указания, приведенные в РЭ на измерители.

## **7 ВНЕШНИЙ ОСМОТР**

7.1 При проведении внешнего осмотра проверить:

- комплектность в соответствии с паспортом:

- соответствие внешнего вида измерителей его описанию в технической документации:

- отсутствие на составных частях измерителей, соединительных кабелях и разъемах механических повреждений, влияющих на работу измерителей:

- наличие обозначения типа и номеров на составных частях измерителей.

7.2 Результаты внешнего осмотра считать положительными, если выполняются требования п. 7.1.

#### **8 ПОДГОТОВКА К ПОВЕРКЕ И ОПРОБОВАНИЕ**

8.1 Подготовка к поверке

При подготовке к поверке выполнить следующие операции:

- изучить РЭ на поверяемый измеритель и используемые средства поверки:

- проверить комплектность поверяемого измерителя;

- проверить комплектность рекомендованных (или аналогичных им) средств поверки, заземлить (если это необходимо) необходимые средства измерений и включить питание заблаговременно перед очередной операцией поверки (в соответствии со временем установления рабочего режима, указанным в РЭ).

8.2 Опробование

При опробовании проверить:

- работоспособность органов управления;

- работоспособность функций измерителя в соответствии с РЭ.

Результаты опробования считать положительными, если измеритель нормально функционирует и органы управления работоспособны.

#### **9 ПРОВЕРКА ПРОГРАММНОГО ОБЕСПЕЧЕНИЯ**

9.1 При проверке идентификационных данных ПО проверяют идентификационное наименование ПО. номер версии (идентификационный номер). При запуске программного обеспечения на экране ПЭВМ должна отображаться текущая версия ПО.

Идентификационные данные ПО должны соответствовать таблице 3.

Таблица 3

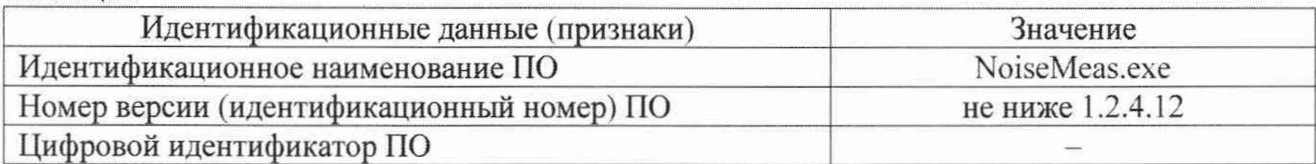

#### **10 ОПРЕДЕЛЕНИЕ МЕТРОЛОГИЧЕСКИХ ХАРАКТЕРИСТИК**

10.1 Определение диапазона измерений УЗД

10.1.1 Определение верхнего предела диапазона измерений УЗД

Подготовить измеритель к работе в соответствии с указаниями руководства по эксплуатации МСШЕ.411135.001РЭ.

Запустить ПО «Шепот-Лайт» (далее - ПО). В окне ПО. панель «Датчики» в таблицу «АЧХ чувствительности» внести данные градуировки микрофона из состава измерителя на частотах 2500. 3150. 4000, 5000, 6300. 8000. 10000 и 11200 Гц.

В окне ПО настроить режим работы измерителя для выполнения измерений УЗД на произвольных частотах:

- «Режим отображения» - «БПФ»;

- «Накопление» «Средн.»;
- «Размер БПФ» «32768»;
- $-$  «Окно БПФ» «Нет»;
- «Постоянная времени, сек» «Нет»

- в области «Уровень сигнала» в поле «Макс.» установить значение 160. в поле «Мин.» - 60. в поле «Пауза обновления» - 1. нажать кнопку «Установить».

В остальных полях галочки должны быть сняты.

Микрофон измерительный с предусилителем (далее - эталонный микрофон) и блоком питания из состава вторичного эталона и микрофон из состава измерителя установить в камеру калибратора 4221. Выход блока питания эталонного микрофона соединить с входом мультиметра из состава вторичного эталона. С генератора из состава вторичного эталона подать на калибратор напряжение переменного тока частотой 250 Гц. Контролируя УЗД по показаниям мультиметра, установить в камере калибратора УЗД 120 дБ (исх. 20 мкПа). Нажать кнопку «Сброс» в области «Время измерения». На экране ПЭВМ не должно быть

индикации перегрузки. Зафиксировать показания измерителя (дБ (исх. 20 мкПа)) в области «Уровень сигнала» в поле «Максимум» окна ПО.

Зафиксировать наличие или отсутствие в окне ПО индикации перегрузки и показания измерителя.

10.1.2 Определение нижнего предела диапазона измерений УЗД

Поместить микрофон измерителя в заглушенную камеру, уровень фоновых шумов в заглушенной камере должен быть не более 10 дБА. Нажать кнопку «Сброс» в области «Время измерения». Зафиксировать показания измерителя – уровень собственных шумов (дБ (исх. 20 мкПа)) в области «Уровень сигнала» в поле «Максимум» окна ПО.

10.1.3 Результаты поверки считать положительными, если:

- в окне ПО отсутствует индикации перегрузки и показания измерителя находятся в пределах от 119 до 121 дБ;

- уровень собственных шумов не превышает 15 дБ (исх. 20 мкПа).

10.2 Определение относительной погрешности измерений УЗД на частоте 1 кГц

10.2.1 Установить настройки ПО аналогично п. 9.1.1.

10.2.2 Измерения проводить в заглушенной камере. Держатель с микрофоном из состава измерителя закрепить на штативе, направив мембрану микрофона перпендикулярно оси излучателя. Расстояние от излучателя до мембраны микрофона 1 м.

Микрофон из состава измерителя подключить к блоку питания из состава вторичного эталона и выход блока питания соединить с входом мультиметра из состава вторичного эталона.

Эталонный микрофон расположить непосредственно возле держателя. Выход блока питания эталонного микрофона соединить с входом мультиметра из состава вторичного эталона.

10.2.3 С генератора из состава вторичного эталона подать на излучатель напряжение переменного тока частотой 1000 Гц. Контролируя УЗД с помощью эталонного микрофона по показаниям мультиметра, установить УЗД в диапазоне от 74 до 94 дБ (исх. 20 мкПа) и зафиксировать установленное значение УЗД  $L_{\text{Y3},11000}$  (дБ (исх. 20 мкПа)). Нажать кнопку «Сброс» в области «Время измерения». Зафиксировать показания измерителя  $L_{\text{max1000}}$  (дБ (исх. 20 мкПа)) в области «Уровень сигнала» в поле «Максимум» окна ПО.

10.2.4 Вычислить относительную погрешность измерений УЗД *6* (дБ) на частоте 1 кГц как разность показаний измерителя и установленного УЗД по формуле (1):

$$
\delta = L_{\text{V3},1000} - L_{\text{H3} \text{m} 1000}.\tag{1}
$$

10.2.5 Результаты поверки считать положительными, если значения относительной погрешности измерений УЗД на частоте 1 кГц находятся в пределах ±1 дБ

10.3 Определение диапазона рабочих частот и отклонения от линейности частотной характеристики

10.3.1 Установить настройки ПО аналогично п. 9.1.1 и выполнить операции п. 9.2.2.

10.3.2 Выполнить операции п. 9.2.3 на частотах, указанных в графе 1 таблицы 3, фиксируя УЗД в камере  $L_{V3Jf}$  (дБ (исх. 20 мкПа)) и показания измерителя  $L_{u3M}$  (дБ (исх. 20 мкПа)).

Рассчитать отклонение от линейности частотной характеристики *AL* (дБ) по формуле (2):

$$
\Delta L = (L_{usagf} - L_{usad1000}) - (L_{V3Zff} - L_{V3Z1000}).
$$
\n(2)

10.3.3 Результаты поверки считать положительными, если отклонения от линейности частотной характеристики *AL* находятся в допускаемых пределах отклонений от линейности, приведённых в графе 5 в таблице 4.

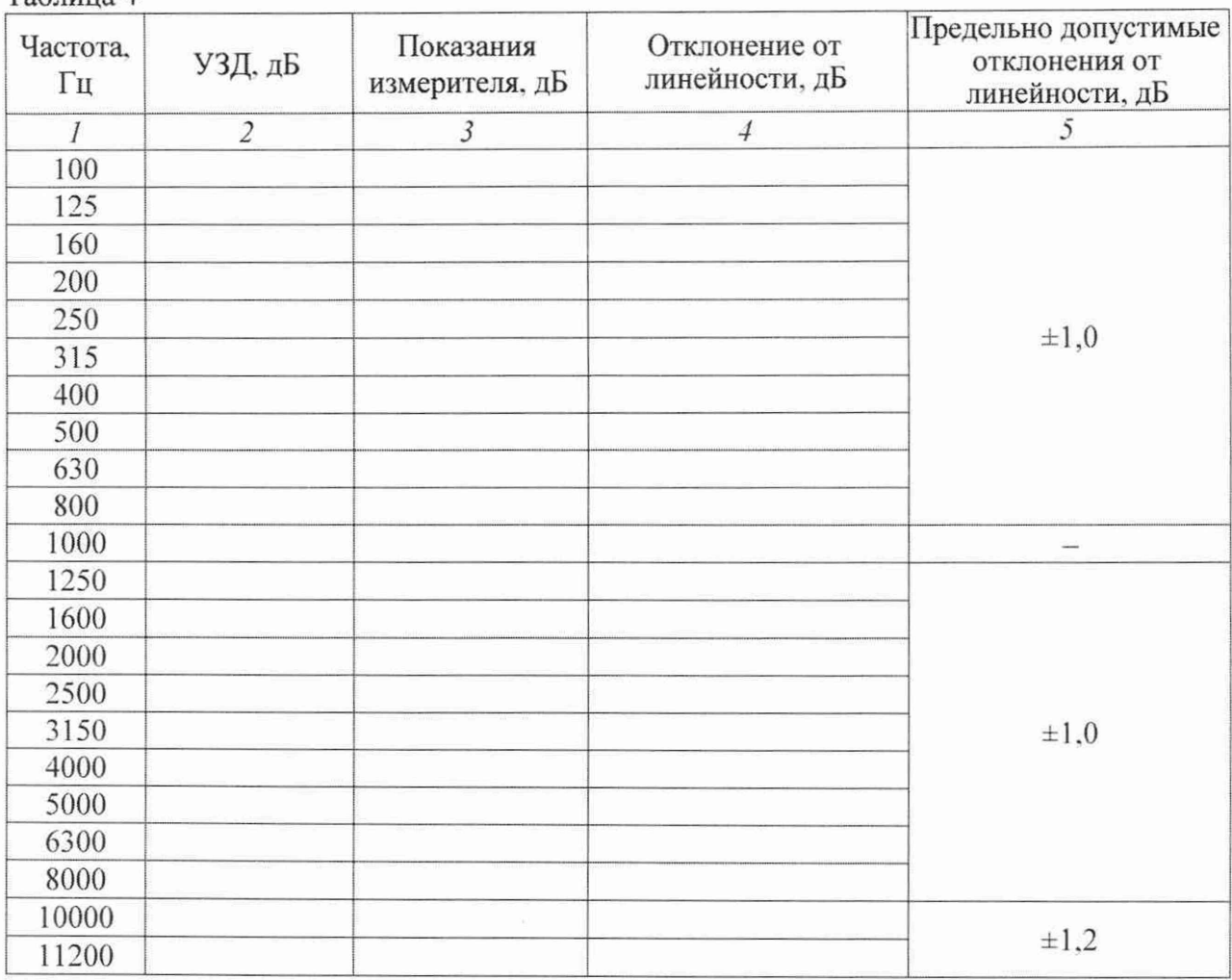

 $T$ аблица  $\Lambda$ 

10.4 Определение чувствительности микрофона по свободному полю

10.4.1 Измерения проводить в заглушенной камере. Держатель с микрофоном из состава измерителя закрепить на штативе, направив мембрану микрофона перпендикулярно оси излучателя. Расстояние от излучателя до мембраны микрофона 1 м.

Микрофон из состава измерителя подключить к блоку питания из состава вторичного эталона и выход блока питания соединить с входом мультиметра из состава вторичного эталона.

Эталонный микрофон расположить непосредственно возле держателя. Выход блока питания эталонного микрофона соединить с входом мультиметра из состава вторичного эталона.

10.4.2 С генератора из состава вторичного эталона подать на излучатель напряжение переменного тока частотой 1 ООО Гц. Контролируя УЗД с помощью эталонного микрофона по показаниям мультиметра, установить УЗД *Р =* 94 ± 0,5 дБ (исх. 20 мкПа).

Напряжение переменного тока  $U_M$  (мВ) на выходе микрофона из состава измерителя измерить мультиметром из состава вторичного эталона. Чувствительность микрофона по свободному полю *Ем* (мВ/Па) определить по формуле (3):

$$
E_M = \frac{U_M}{2 \cdot 10^{\left(\frac{P}{20} - 5\right)}}.\tag{3}
$$

10.4.3 Результаты поверки считать положительными, если значение чувствительности по свободному полю *Ем* микрофона из состава измерителя не менее 10 мВ/Па.

## **11 ПОДТВЕРЖДЕНИЕ СООТВЕТСТВИЯ СРЕДСТВА ИЗМЕРЕНИЙ МЕТРОЛОГИЧЕСКИМ ТРЕБОВАНИЯМ**

11.1 При положительных результатах поверок по пунктам разделов 7-10, измерители признаются пригодным к применению (подтверждено соответствие метрологическим требованиям).

11.2 При отрицательных результатах поверок по пунктам разделов 7-10, измерители признаются непригодным к применению (не подтверждено соответствие метрологическим требованиям).

#### **12 ОФОРМЛЕНИЕ РЕЗУЛЬТАТОВ ПОВЕРКИ**

12.1 Результаты поверки измерителей подтверждаются сведениями о результатах поверки средств измерений, включенными в Федеральный информационный фонд по обеспечению единства средств измерений. По заявлению владельца измерителя или лица, представившего его на поверку, на измеритель выдаётся свидетельство о поверке средства измерений установленной формы, и (или) в паспорт измерителя вносится запись о проведенной поверке, заверяемая подписью поверителя и знаком поверки, с указанием даты поверки, или выдается извещение о непригодности к применению измерителя в случае отрицательных результатов поверки с указанием причин забракования.

Начачьник отдела 340 ФГУП «ВНИИФТРИ»

 $\mathcal{T}$ 

А.С. Николаенко